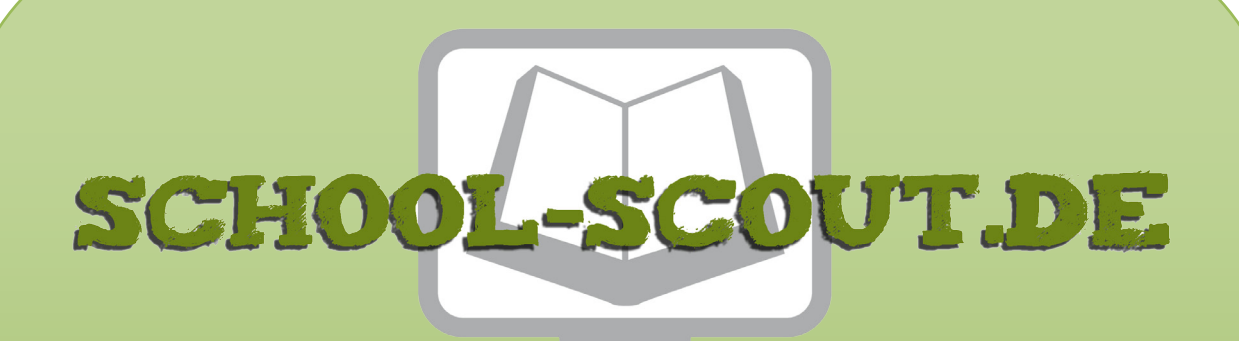

## **Unterrichtsmaterialien in digitaler und in gedruckter Form**

# **Auszug aus:**

Training Medienkompetenz Klasse 5-10

**Das komplette Material finden Sie hier:**

[School-Scout.de](http://www.school-scout.de/74860-training-medienkompetenz-klasse-5-10)

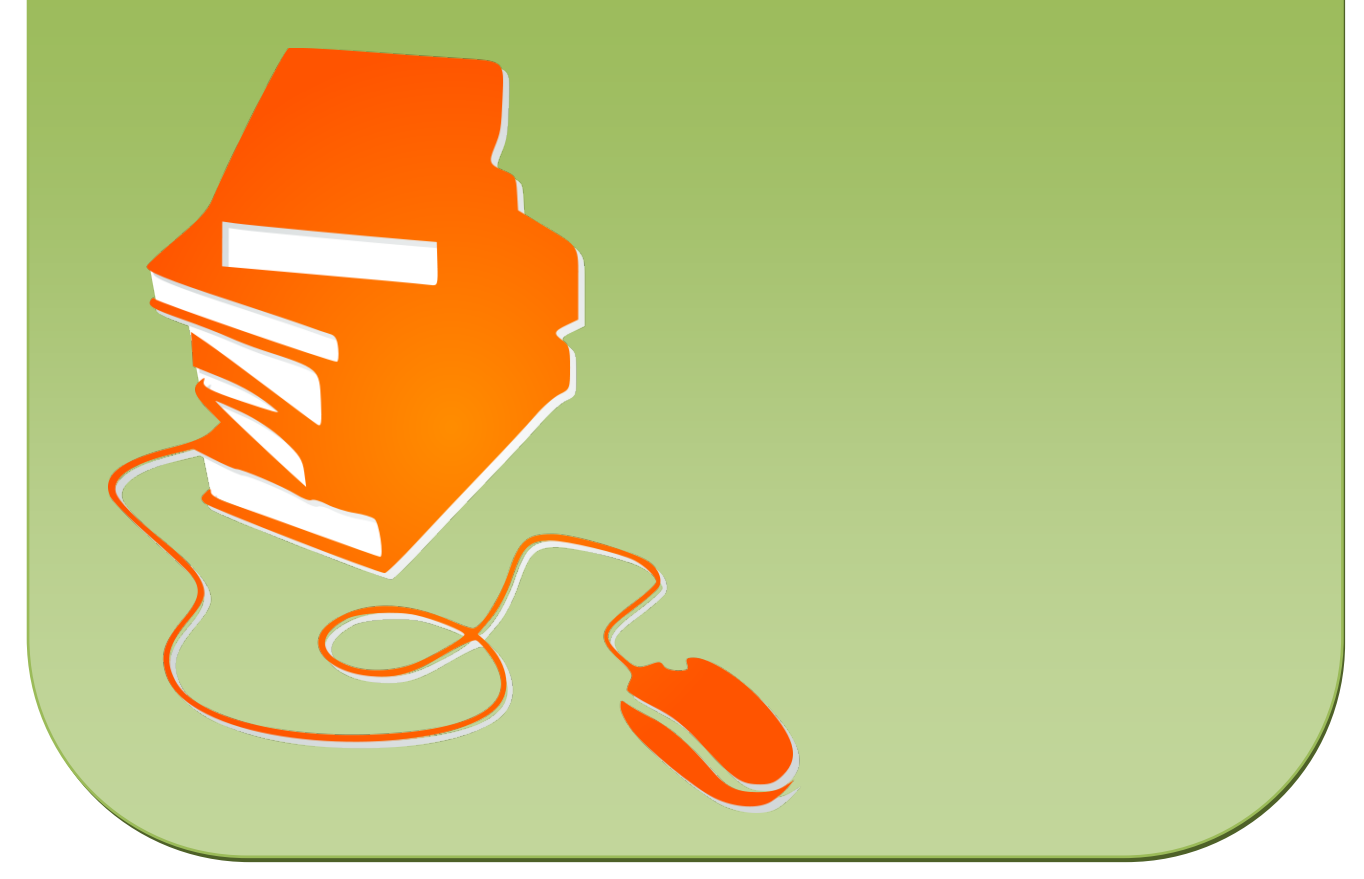

© Copyright school-scout.de / e-learning-academy AG – Urheberrechtshinweis (® erser Material-Vorschau sind Copyright school-scout.de / e-learning-academy AG – Urheberrechtshinweis<br>Iearning-academy AG. Wer diese Vorschause

#### **INHALTSVERZEICHNIS**

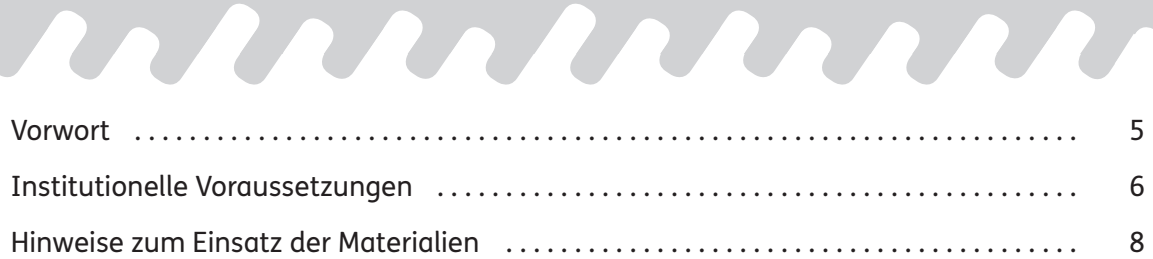

## **Teil 1: Hardware**

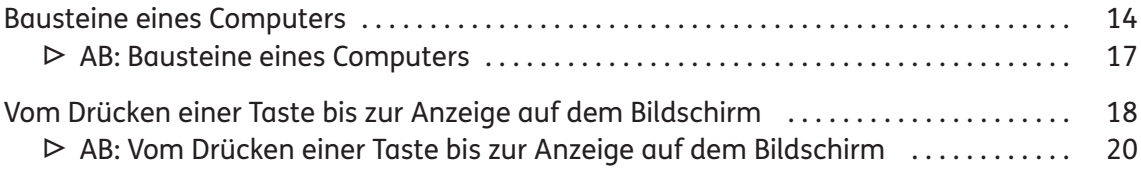

## **Teil 2 : Software**

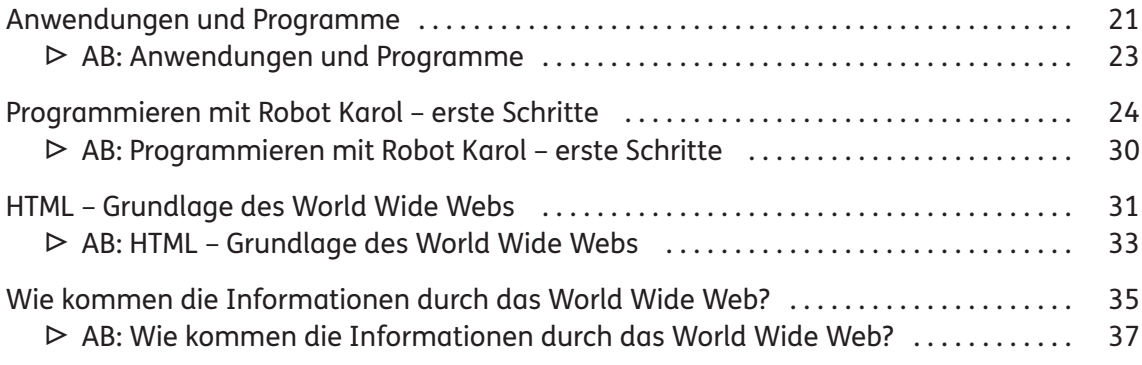

# **Teil 3 : Anwendungen**

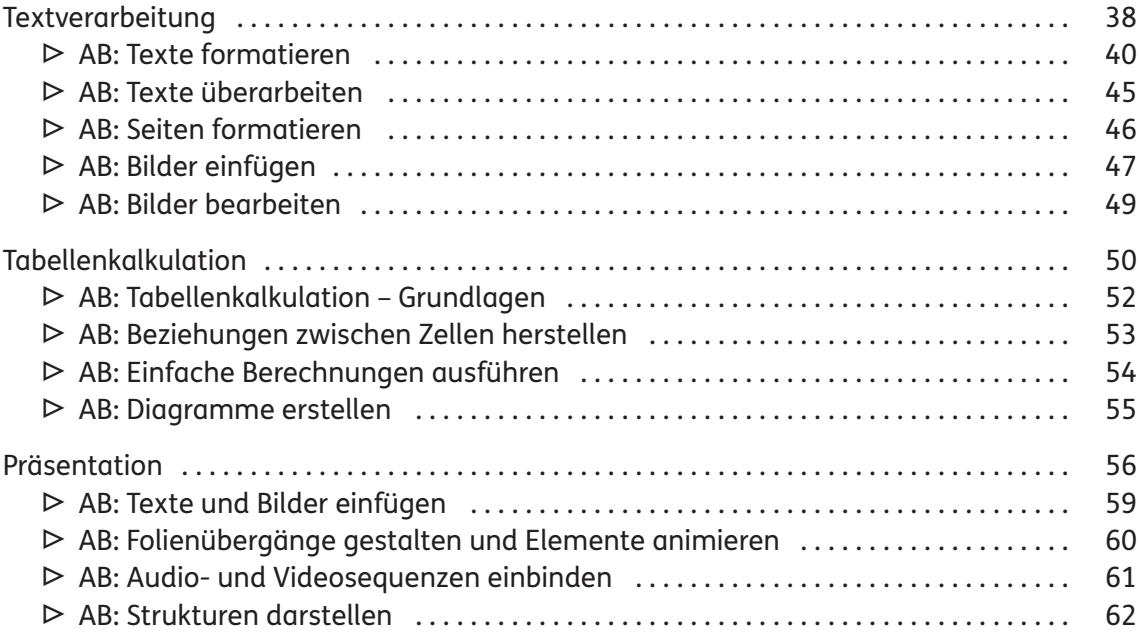

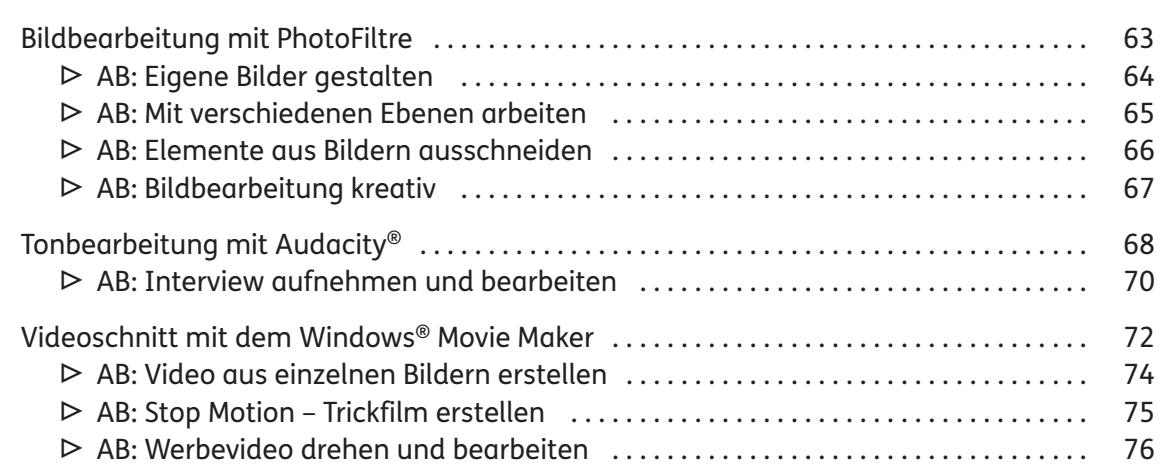

## **Teil 4 : Kommunikation in der digitalen Welt**

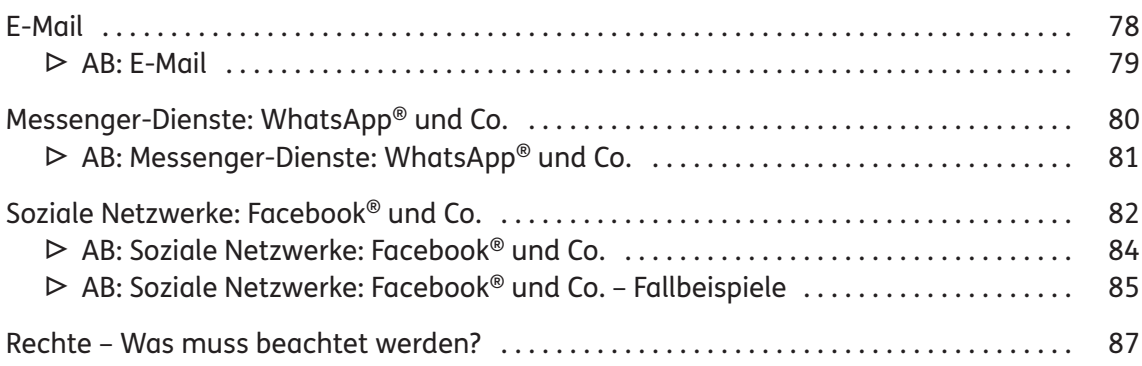

# **Zusatz: Sicherheit**

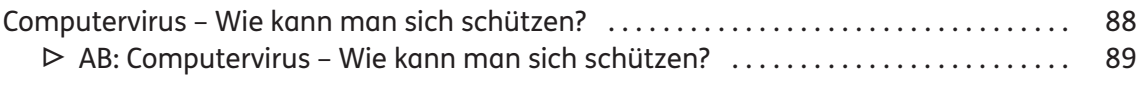

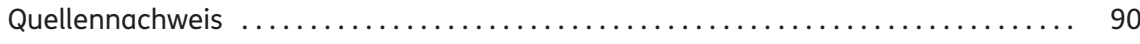

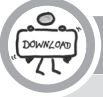

Downloadmaterial

- **▷**Das digitale Zusatzmaterial enthält alle Arbeitsblätter des vorliegenden Bandes als veränderbare Microsoft® Word-Vorlagen.
- **▷**Weitere Informationen entnehmen Sie bitte der beigefügten Liesmich.txt.

#### **VORWORT**

2019: Der Digitalpakt des Bundes für die Schulen ist beschlossen, die Länder haben dem Investitionspaket zugestimmt. Doch was genau soll mit dem zur Verfügung gestellten Geld gemacht werden? Was brauchen die Schulen? Und wie sieht digitale Bildung in der Schule konkret aus?

Diese Fragen bleiben bisher weitgehend unbeantwortet. Jedes Bundesland und jeder Landkreis denkt für sich darüber nach, wie das Geld investiert werden soll. Welche Kriterien zugrunde gelegt werden, bleibt offen. Außer Frage steht jedoch, dass wir uns intensiv mit der Nutzung neuer Medien beschäftigen müssen.

Medienbildung bedeutet, die vielfältigen Möglichkeiten der neuen Medien kennenzulernen, die Nutzung dieser Medien zu erlernen, ihre Gefahren und Grenzen zu erkennen und für sein eigenes Leben einen Weg zu finden, die Vielzahl der medialen Angebote selbstbestimmt einzusetzen.

Aus schulischer Sicht zeigt sich gerade in der Medienbildung ein Spannungsfeld zwischen Bildung und Erziehung: Schule ist in erster Linie eine Bildungseinrichtung. Beobachtet man allerdings die gesellschaftliche Entwicklung der letzten Jahre, so zeigt sich, dass von Schule zunehmend erzieherische Aufgaben verlangt werden. Diese Verlagerung der Zuständigkeiten kann jedoch nur im Zusammenspiel von Elternhaus und Schule erfolgreich sein. Geht es beispielsweise um die tägliche Mediennutzung, sind in erster Linie die Eltern gefragt, hier zeitliche Grenzen zu setzen. Mit den Kindern und Jugendlichen die Gefahren und Grenzen der Mediennutzung zu erarbeiten und ihnen einen selbstkontrollierten Umgang mit den neuen Medien aufzuzeigen, liegt ebenso in der Verantwortung der Schule.

Mit diesem Buch möchten wir Ihnen eine Hilfestellung geben, Medienbildung im schulischen Alltag so umzusetzen, dass Ihre Schüler<sup>1</sup> eine möglichst große Bandbreite an medialen Nutzungsmöglichkeiten kennenlernen, in der eigenen Arbeit mit den Medien Kompetenzen erwerben und auf gefährdende Situationen im Umgang mit neuen Medien vorbereitet sind.

Das Buch ist so aufgebaut, dass zu jedem Thema zunächst ein kurzer inhaltlicher Überblick gegeben wird. Die Arbeitsblätter sind so gestaltet, dass Ihre Schüler wichtige Hintergrundinformationen erfahren und in konkreten Arbeitsaufträgen die Nutzungsmöglichkeiten der Medien kennenlernen. Das digitale Zusatzmaterial enthält alle Arbeitsblätter des vorliegenden Bandes als veränderbare Microsoft® Word-Vorlagen.

Auf den Arbeitsblättern (AB) werden folgende Symbole verwendet:

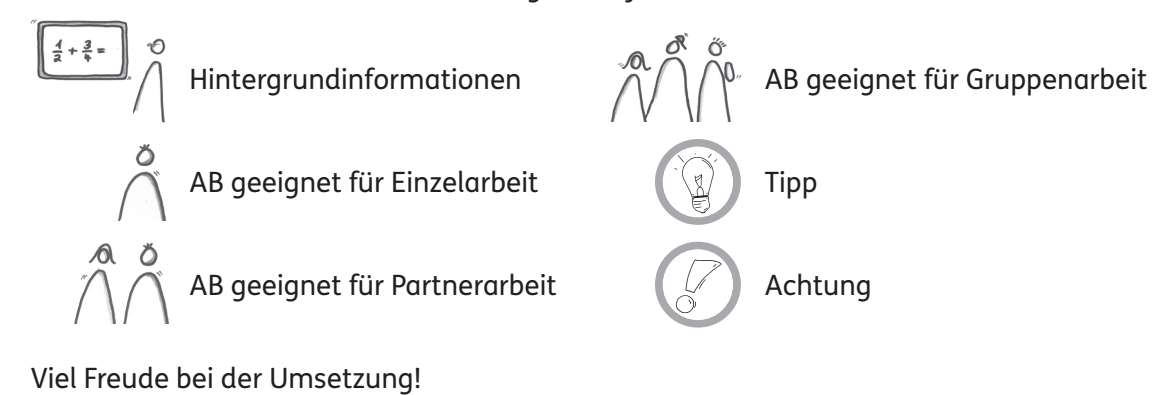

<sup>1</sup> Aufgrund der besseren Lesbarkeit ist in diesem Buch mit Schüler immer auch die Schülerin gemeint, ebenso verhält es sich mit Lehrer und Lehrerin etc.

Medienbildung hat zahlreiche Gesichtspunkte: Was bedeutet eigentlich Medienbildung? Wo und wann soll Medienbildung stattfinden? Welche Aufgabe hat hier die Schule? Wie soll Medienbildung in den Unterricht eingebunden werden? In welchem Fach findet Medienbildung statt? Wer setzt Medienbildung um? Und wie ist überhaupt die mediale Ausstattung an den Schulen?

Die Antworten auf diese Fragen sollte das jeweilige Medienkonzept der Schule geben. Da die meisten Schulen bereits über ein solches Konzept verfügen, werden im Folgenden aktuelle Blickpunkte aufgegriffen und so Anregungen zur Fortschreibung des schulischen Medienkonzepts gegeben.

## Wer ist für Medienbildung verantwortlich?

Geht man von einer Trennung in Medienbildung und Medienerziehung aus, fällt die Beantwortung dieser Frage auf den ersten Blick leicht: Medienbildung ist Aufgabe der Schule, Medienerziehung Aufgabe des Elternhauses. Betrachtet man dies jedoch näher, erkennt man schnell, dass diese Trennung nicht immer klar zu vollziehen ist. In vielen Familien findet Medienerziehung nicht statt. Wie in vielen anderen Bereichen muss auch hier die Schule diese Aufgabe übernehmen – dem kann sie sich eigentlich nicht entziehen.

Unstrittig jedenfalls ist, dass die Nutzung von Medien zu einer Kulturtechnik wie Lesen und Schreiben geworden ist. Die Teilhabe an Kultur und Sozialleben ist eng mit der Mediennutzung verwoben.

Daher ist es Aufgabe von Schule, bei den Kindern und Jugendlichen fundiertes Wissen zum Umgang mit Medien aufzubauen und ein sicheres, selbstgesteuertes und verantwortungsvolles Mediennutzungsverhalten zu fördern.

## Wo, wann und wie findet Medienbildung in der Schule statt?

Das Kernproblem ist, dass es in den Stundentafeln der meisten Bundesländer keine fest verankerten Unterrichtsstunden für Medienbildung gibt: Medienbildung soll in allen Fächern stattfinden. Dies aber führt dazu, dass es keine verbindliche Zuständigkeit gibt und damit auch keine systematische Medienbildung.

Einige Schulen bieten Informatik als Wahlfach an, führen Medienbildungswochen durch oder bauen den Bereich "Medienkonsum" in Suchtpräventionswochen ein.

Zur Medienbildung gehören jedoch viele Kompetenzbereiche, wie beispielsweise Grundkenntnisse zur Funktionsweise eines Computers, der selbstständige Umgang mit Office-Anwendungen, die Erstellung und Bearbeitung von Bildern und Videos, die zielgerichtete Nutzung des Internets als Wissensquelle, richtige Kommunikation in und Nutzung von Social Media und vieles mehr.

Jede Schule muss für sich festlegen, wie Kompetenzen in diesen Bereichen aufgebaut und gefördert werden sollen.

## Welche Verantwortung hat Schule im Bereich Medienerziehung?

Die meisten Schulen geben klar vor, welche Medien wie im Unterricht genutzt werden dürfen bzw. sollen.

Es gibt Schulen, die bewusst zulassen, dass die Schüler ihre eigenen Endgeräte (z.B. Smartphones) im Unterricht nutzen. Bei anderen ist die Nutzung der schülereigenen Geräte je nach Jahrgangsstufe geregelt: In den unteren Klassen bleiben die Smartphones während des Unterrichts aus. Erziehung ist da konsequent, wo festgelegt ist, wie bei Verstößen verfahren werden soll.

Darüber hinaus sollte auch in der Schule ein Blick auf den Medienkonsum und das Konsumverhalten geworfen werden. Ohne Zweifel ist es Aufgabe des Elternhauses, den Umfang des Medienkonsums zu steuern. Die Gefahren von z.B. Spielsucht oder Mobbing sollten jedoch auch im Unterricht aufgegriffen und thematisiert werden.

#### Wie sieht die mediale Ausstattung einer modernen Schule aus?

Diese Fragestellung allgemein zu beantworten, ist wohl kaum möglich. Für eine weiterführende Schule sollte es aber selbstverständlich sein, dass jeder Schüler einen passwortgeschützten Zugang zum Schulnetzwerk hat, auf das er in Computerräumen, Medienräumen, Mediatheken oder Medienecken Zugriff hat. Viele Schulen organisieren Onlineplattformen, auf welchen sich Schüler Arbeitsaufträge und Materialien herunterladen und ihre Arbeitsergebnisse hochladen können.

Der moderne Klassenraum sollte über einen PC für den Lehrer mit Dokumentenkamera und Beamer verfügen, damit zeitgemäße Präsentationsformen eingesetzt werden können. Auch können Tafelbilder und Arbeitsergebnisse abfotografiert und gespeichert werden, sodass sie zu einem späteren Zeitpunkt wieder verwendet werden können. Vor der Anschaffung von interaktiven Präsentationsflächen empfiehlt es sich, diese auf ihren Mehrwert zu überprüfen.

Wie die mediale Ausstattung der Schule der Zukunft aussehen wird, kann heute sicher noch niemand genau voraussagen. Dass jeder Schüler ein Tablet bei sich tragen wird, auf dem alle Materialien gespeichert sind, scheint aber sehr wahrscheinlich – und auch sinnvoll: Die Schüler müssen keine schweren Schultaschen mehr tragen, die Materialien sind stets auf aktuellem Stand und Medien wie Lernvideos können jederzeit problemlos eingesetzt werden.

#### Tipps zur Umsetzung

- **▷**Ansprechpartner bei Fragen zur medialen Ausstattung der Schule und zum Aufbau eines Schulnetzwerks sind der Schulträger und die zuständigen Medienzentren.
- **▷** Vielfältige Informationen zum Thema Medienbildung bieten der deutsche Bildungsserver und die Bildungsserver der einzelnen Bundesländer. Zudem hat jedes Bundesland eine Struktur der Fachberatung Medienbildung aufgebaut.
- **▷**Neben Schulämtern und Kultusministerien bieten auch viele Vereine Unterstützung im Bereich Medienbildung an. Eine bundesweite Anlaufstelle ist Blickwechsel – Verein für Medien und Kulturpädagogik (https://www.blickwechsel.org/).
- **▷**In Hessen wurde mit LANiS (https://www.lanis-system.de/ueber-lanis/uber-lanis/) eine pädagogische Plattform entwickelt, um Schulen einen Grundbaustein zur Einrichtung von Schulnetzwerken zu liefern.
- **▷**Die E-Learning-Plattform Moodle® (https://moodle.de) bietet schon heute vielen Bildungseinrichtungen eine Möglichkeit, ihre Arbeit digital zu organisieren.

뵑

Im Folgenden werden, wo nötig und sinnvoll, hilfreiche Tipps und Hinweise zum Einsatz der Materialien gegeben. Die Lösungen zu den Aufgaben der Arbeitsblätter werden indirekt bereits auf den Informationsseiten gegeben.

## **Hinweise zu Teil 2 : Software**

## Programmieren mit Robot Karol – erste Schritte

Das kostenfrei verfügbare Entwicklungstool Robot Karol ebnet mithilfe eines einfachen und verständlichen Befehlssatzes den Einstieg in das Programmieren. Die Grundfunktionen des Tools werden auf den Informationsseiten genauer beschrieben, anschließend können die Schüler eigene Programme schreiben (AB).

Download des Programms:

- **▷**für Windows®: https://www.mebis.bayern.de/wp-content/uploads/sites/2/2015/05/ RobotKarol30\_Windows\_Setup.zip
- **▷**für andere Betriebssysteme: https://www.mebis.bayern.de/wp-content/uploads/ sites/2/2015/05/RobotKarol30\_other.zip

Die Installationsdatei befindet sich in einem zip-Ordner. Diese Version von Robot Karol ist auf allen Betriebssystemen lauffähig, auf denen eine Java™-Laufzeitumgebung (jre) installiert ist. Dies sollte im Vorfeld mit dem Administrator geklärt werden. Auch die Installation des Programms auf den Schulrechnern muss unter Umständen von dem Administrator oder gemeinsam mit dem Administrator ausgeführt werden.

Weitere Informationen und Handbuch:

**▷**https://www.mebis.bayern.de/infoportal/faecher/mint/inf/robot-karol/#top

**▷**https://www.mebis.bayern.de/wp-content/uploads/sites/2/2015/05/Karol30Handbuch.pdf

Beispieldateien:

**▷**https://www.mebis.bayern.de/wp-content/uploads/sites/2/2015/05/RobotKarol30\_ Beispiele.zip

Ein anderes, ebenfalls kostenfrei verfügbares Tool, das zur Einführung in die Programmierung verwendet werden kann, ist Scratch. Bei Scratch handelt es sich um eine visuelle Programmiersprache, die es auf sehr einfache Weise ermöglicht, eigene interaktive Geschichten, Animationen, Spiele, Musik- und Kunstwerke zu erstellen, die dann mit anderen im Netz geteilt werden können. Die Programme / Projekte werden aus bunten "Klötzen" zusammengeklickt – es müssen keine Codes geschrieben werden. Das hat den Vorteil, dass man beim Programmieren keine fehlerhaften Programme erstellen kann, da die zusammengesetzten Bausteine immer ein syntaktisch korrektes Programm bilden. Der Nachteil ist allerdings, dass man keinen direkten Zugriff auf den Programmcode hat.

Unter https://scratch.mit.edu/ findet man alle wichtigen Informationen, Downloads und Anleitungen zu Scratch.

#### Wie kommen die Informationen durch das World Wide Web?

Der Ablauf, wie die Daten einer Internetseite von einem Webserver in den Webbrowser eines Nutzers kommen, lässt sich – über das Arbeitsblatt hinaus – auch mithilfe des Simulationsprogramms Filius verdeutlichen.

Download des Programms:

**▷**https://www.lernsoftware-filius.de/Herunterladen (Auswahl des entsprechenden Betriebssystems)

Diese Version von Filius ist auf allen Betriebssystemen lauffähig, auf denen eine Java™- Laufzeitumgebung (jre) installiert ist. Dies sollte im Vorfeld mit dem Administrator geklärt werden. Auch die Installation des Programms auf den Schulrechnern muss unter Umständen von dem Administrator oder gemeinsam mit dem Administrator ausgeführt werden.

Weitere Informationen und Begleitmaterial: **▷**https://www.lernsoftware-filius.de/Begleitmaterial

## **Hinweise zu Teil 3 : Anwendungen**

## **Textverarbeitung**

Die Gestaltungsformen im Bereich der Textverarbeitung sind in der DIN-Norm 5008 festgelegt, an der sich auch die Aufgabenstellungen und Formvorgaben auf den Arbeitsblättern orientieren.

Die Arbeitsaufträge sind so gestaltet, dass die Schüler die Funktionen selbst ausprobieren und erkunden und ihre Auswirkungen dokumentieren. Für die Bearbeitung der Aufgaben müssen die Schüler Zugriff auf ein Textverarbeitungsprogramm wie Microsoft® Word (Grundlage der Arbeitsblätter) haben.

Die Arbeitsblätter – die in den Downloadmaterialien sowohl als editierbare Microsoft® Word-Dateien als auch als PDF-Dateien verfügbar sind – sollten im Vorfeld als schreibgeschützte Word-Dateien im Schulnetzwerk abgespeichert werden, sodass die Schüler auf die Arbeitsblätter digital zugreifen können. Haben die Schüler ein Arbeitsblatt bearbeitet, können sie es mit *Speichern unter* unter ihrem Namen abspeichern.

Im Zuge der Bearbeitung des Arbeitsblattes "Bilder einfügen" (S.47) sollte mit den Schülern unbedingt auch das Urheberrecht und das Recht am eigenen Bild (siehe hierzu auch "Rechte - Was muss beachtet werden?", S. 87) thematisiert werden. Zudem empfiehlt es sich, dass die Schüler bei ihrer Bildrecherche nur kostenfreie Bilddatenbanken nutzen, die gemeinfreie Bilder anbieten (z.B. Pixabay®, Wikimedia Commons®).

## Tabellenkalkulation

Die Arbeitsaufträge sind so gestaltet, dass die Schüler die Funktionen selbst ausprobieren und erkunden und ihre Auswirkungen dokumentieren. Für die Bearbeitung der Aufgaben müssen die Schüler Zugriff auf ein Tabellenkalkulationsprogramm wie Microsoft® Excel® (Grundlage der Arbeitsblätter) haben.

## Präsentation

Die Arbeitsaufträge sind so gestaltet, dass die Schüler die Funktionen selbst ausprobieren und erkunden und ihre Auswirkungen dokumentieren. Für die Bearbeitung der Aufgaben müssen die Schüler Zugriff auf ein Präsentationsprogramm wie Microsoft® PowerPoint® (Grundlage der Arbeitsblätter) haben.

Ziel ist es jeweils, dass die Schüler eine eigene kleine Präsentation gestalten. Hierfür wurden unterschiedliche Themen ausgewählt, selbstverständlich kann dies aber auch mit anderen Themen umgesetzt werden. Bei einzelnen Ideen ist vorgesehen, dass die Schüler die Fotos, die in die Präsentation eingebaut werden sollen, selbst aufnehmen oder dass sie bereits von ihnen aufgenommene Bilder, Audiodateien oder Videos verwenden. Hier empfiehlt es sich, im Vorfeld folgende Fragen zu klären:

- **▷**Dürfen/ sollen die Schüler hierfür ihre eigenen Smartphones verwenden?
- **▷**Gibt es in der Schule ausleihbare Digitalkameras bzw. ausleihbare Aufnahmegeräte?
- **▷**Wann sollen die Aufnahmen erstellt werden? Während des Unterrichts (Stichwort Aufsichtspflicht) oder als vorbereitende Hausaufgabe?
- **▷**Wie können/dürfen die Aufnahmen auf die Schulcomputer übertragen werden? **▷**Usw.

Ist es nicht möglich, dass die Schüler die Fotos selbst erstellen, können sie im Internet nach passenden Bildern recherchieren. Im Zuge dessen sollte mit den Schülern unbedingt auch das Urheberrecht und das Recht am eigenen Bild (siehe hierzu auch "Rechte – Was muss beachtet werden?", S. 87) thematisiert werden. Zudem empfiehlt es sich, dass die Schüler bei ihrer Bildrecherche nur kostenfreie Bilddatenbanken nutzen, die gemeinfreie Bilder anbieten (z.B. Pixabay®, Wikimedia Commons®).

## Bildbearbeitung mit PhotoFiltre

Bei dem Programm PhotoFiltre handelt es sich um ein einfach zu bedienendes Bildbearbeitungsprogramm. Das Freeware-Programm, das jedoch nur für Windows®-Betriebssysteme verfügbar ist, kann kostenfrei im Web heruntergeladen werden. Dabei ist zu beachten, dass die Schaltflächen zunächst nicht automatisch auf Deutsch beschriftet sind. Hierfür muss zusätzlich die deutsche Sprachdatei (StudioDE.plg) heruntergeladen und dann in den Programmordner bzw. in das Hauptverzeichnis kopiert werden. Die Datei StudioENG.plg kann gelöscht werden.

Download des Programms: **▷**Seite des Herstellers: http://www.photofiltre-studio.com/pf7-en.htm

Die Downloaddatei befindet sich in einem zip-Ordner. Auch wenn eine portable Version des Programms verfügbar ist und das Programm so im Grunde problemlos installiert werden kann, empfiehlt es sich dennoch, dies im Vorfeld mit dem Administrator zu klären.

Im Zuge der Bildbearbeitung sollte mit den Schülern unbedingt auch der Zusammenhang von Bildauflösung und Dateigröße (siehe hierzu auch S. 63) sowie das Thema Bildrechte (Urheberrecht und das Recht am eigenen Bild, siehe hierzu auch "Rechte – Was muss beachtet werden?", S. 87) besprochen werden. Zudem empfiehlt es sich, dass die Schüler bei ihrer Bildrecherche nur kostenfreie Bilddatenbanken nutzen, die gemeinfreie Bilder anbieten (z.B. Pixabay®, Wikimedia Commons®).

Für die Bearbeitung des Arbeitsblattes "Elemente aus Bildern ausschneiden" (S. 66) sollte im Vorfeld eine gemeinfrei verfügbare, digitale Karte von Deutschland im Schulnetzwerk abgespeichert werden, sodass die Schüler auf die Karte zugreifen und diese bearbeiten können.

## Tonbearbeitung mit Audacity®

Bei dem Programm Audacity® handelt es sich um ein relativ einfach zu bedienendes Tonbearbeitungsprogramm. Das Programm kann kostenfrei im Web heruntergeladen werden.

Download des Programms:

**▷**Seite des Herstellers: www.audacity.de

Die Downloaddatei befindet sich in einem zip-Ordner. Die Installation des Programms auf den Schulrechnern muss unter Umständen von dem Administrator oder gemeinsam mit dem Administrator ausgeführt werden. Sollen Dateien in das MP3-Format umgewandelt werden, muss zusätzlich die Datei Lame MP3 encoder, die ebenfalls auf der Programmseite heruntergeladen werden kann, installiert werden. Ein Hilfsprogramm entpackt die Datei automatisch in den richtigen Ordner.

Die Arbeitsaufträge sind so gestaltet, dass die Schüler die Funktionen des Programms selbst ausprobieren und erkunden. Um die Bandbreite der Arbeit mit Audiodateien kennenzulernen, sollen die Schüler im Rahmen dieser Einheit auch selbst Audiodateien aufnehmen und diese dann entsprechend bearbeiten. Hierzu muss im Vorfeld geklärt werden, wie bzw. mit welchen Geräten die Audioaufnahmen erstellt werden können:

- **▷**Die einfachste Möglichkeit ist sicherlich mit dem Smartphone, jedoch gibt es an den Schulen unterschiedliche Vorgaben, was die Nutzung der Schüler-Smartphones im Unterricht betrifft.
- **▷**Alternativ können auch digitale Aufnahme- oder Diktiergeräte verwendet werden.
- **▷**Die günstigste Möglichkeit ist ein Mikrofon, das man direkt an einen Computer anschließen kann.
- **▷**Stehen Laptops zur Verfügung, kann auch das dort eingebaute Mikrofon genutzt werden. Allerdings ist die Aufnahmequalität in der Regel nicht gut.

Um die Audioaufnahmen mithilfe des Programms Audacity® bearbeiten zu können, müssen die Daten auf den Computer übertragen werden – je nach Aufnahmegerät per SD-Karte, USB-Kabel oder E-Mail.

Audacity® kann alle gängigen Audioformate öffnen, das Programm ist jedoch nicht automatisch als Standardsoftware für Audiodateien eingerichtet. Um eine Datei in Audacity® zu öffnen, klickt man die Datei mit der rechten Maustaste an, unter *Öffnen mit* kann dann das Programm Audacity® ausgewählt werden.

## Videoschnitt mit dem Windows® Movie Maker

→ Das relativ einfach zu bedienende Videoschnittprogramm Windows® Movie Maker, das bis Microsoft XP® Teil des Betriebssystems Windows® war, kann inzwischen nur noch als kostenfreier Download nachinstalliert werden. Das Programm kann als Teil des Windows Essentials®-Pakets über die Microsoft®-Webseite bezogen werden. Die Installation des Programms auf den Schulrechnern muss unter Umständen von dem Administrator oder gemeinsam mit dem Administrator ausgeführt werden.

Die Arbeitsaufträge sind so gestaltet, dass die Schüler die Funktionen des Programms selbst ausprobieren und erkunden. Ziel ist es jeweils, dass die Schüler ein eigenes kurzes Video gestalten. Hierfür wurden unterschiedliche Themen ausgewählt, selbstverständlich

#### **HINWEISE ZUM EINSATZ DER MATERIALIEN**

kann dies aber auch mit anderen Themen umgesetzt werden. Bei einzelnen Ideen ist vorgesehen, dass die Schüler die Fotos und Videos, die sie für die Arbeit mit dem Programm benötigen, selbst erstellen oder bereits von ihnen aufgenommene Bilder oder Videos verwenden. Hier empfiehlt es sich, im Vorfeld folgende Fragen zu klären:

**▷**Dürfen/ sollen die Schüler hierfür ihre eigenen Smartphones verwenden?

- **▷**Gibt es in der Schule ausleihbare Digitalkameras?
- **▷**Wann sollen die Aufnahmen erstellt werden? Während des Unterrichts (Stichwort Aufsichtspflicht) oder als vorbereitende Hausaufgabe?

**▷**Wie können/ dürfen die Aufnahmen auf den Schulcomputer übertragen werden? **▷**Usw.

Ist es nicht möglich, dass die Schüler die Fotos und Videos selbst erstellen, können sie im Internet nach passenden Bildern und Videos recherchieren. Im Zuge dessen sollte mit den Schülern unbedingt auch das Urheberrecht und das Recht am eigenen Bild (siehe hierzu auch "Rechte – Was muss beachtet werden?", S. 87) thematisiert werden. Zudem empfiehlt es sich, dass die Schüler bei ihrer Bildrecherche nur kostenfreie Bilddatenbanken nutzen, die gemeinfreie Bilder anbieten (z.B. Pixabay®, Wikimedia Commons®).

## **Hinweise zu Teil 4: Kommunikation in der digitalen Welt**

Allgemeine Hinweise: Altersbeschränkung

In Deutschland gilt grundsätzlich, dass Minderjährige zwischen sieben und 18 Jahren nur mit Einwilligung eines gesetzlichen Vertreters ein Nutzerkonto auf einer Plattform im Internet erstellen dürfen (§104, §107 BGB). Die Altersbeschränkungen, die bei den jeweiligen Plattformen angegeben werden, basieren in der Regel auf dem amerikanischen Gesetz zum Schutz der Privatsphäre von Kindern im Internet (COPPA), welches in Deutschland jedoch keine Anwendung findet. Da beim Anmeldeverfahren für die meisten nicht in Deutschland ansässigen sozialen Netzwerke keine Einwilligung der Erziehungsberechtigten abgefragt wird, ist das Mindestalter in Deutschland somit also genau genommen für alle Plattformen 18 Jahre.

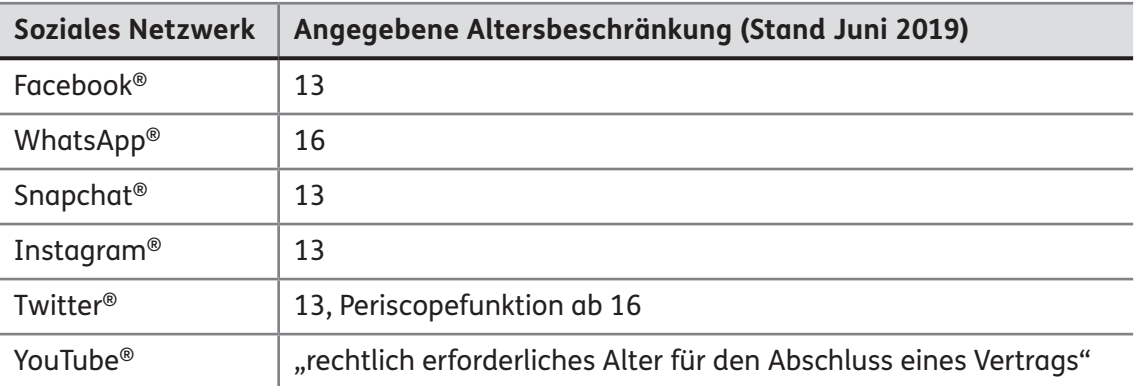

A. Rompf, F. Rompf, M. Szabo: Training Medienkompetenz 5–10 A. Rompf, F. Rompf, M. Szabo: Training Medienkompetenz 5-10 © Auer Verlag **D** Auer Verlag

## E-Mail

Die meisten Schüler der höheren Klassen besitzen bereits einen eigenen E-Mail-Account. Soll auch in der Schule und im Rahmen einer Unterrichtseinheit per E-Mail kommuniziert werden, müssen folgende Punkte beachtet werden:

- **▷**In der Schule sollte die Kommunikation nie ausschließlich über digitale Wege erfolgen. In manchen Bundesländern ist dies sogar untersagt.
- **▷**Es sollte im Vorfeld sowohl mit der Schulleitung als auch mit den Eltern der Schüler abgeklärt werden, ob das Kommunikationsmedium E-Mail eingesetzt werden darf.
- **▷** Viele E-Mail-Anbieter, sogenannte Provider, sind zunächst kostenlos, bieten allerdings auch E-Mail-Konten mit erweitertem Funktionsumfang an, die dann kostenpflichtig sind. Für den schulischen Gebrauch genügt die kostenfreie Variante.
- **▷** Viele Schulen betreiben einen eigenen E-Mail-Server und können so eigene E-Mail-Adressen vergeben. Steht dieser Dienst zur Verfügung, sollte auf jeden Fall der schulinterne E-Mail-Server verwendet werden.

Inhaltlich geht es in diesem Kapitel vor allem um den Ablauf, wie eine E-Mail vom Sender zum Empfänger kommt. Dieser Ablauf lässt sich – über das Arbeitsblatt hinaus – auch mithilfe des Simulationsprogramms Filius verdeutlichen (siehe hierzu Hinweise zu "Wie kommen die Informationen durch das World Wide Web?", S. 8/9).

## Messenger-Dienste: WhatsApp® und Co.

## Soziale Netzwerke: Facebook® und Co.

Viele Schüler nutzen Messenger-Dienste und soziale Netzwerke. Sie gehören zum Alltag der Schüler. Ziel der Aufgabenstellungen ist es, dass die Schüler in eine Diskussion treten und sich sowohl der Vorteile als auch der Nachteile und Gefahren der Nutzung von Messenger-Diensten und sozialen Netzwerken bewusst werden und so letztlich reflektiert handeln. Die für die Bearbeitung der Aufgaben notwendigen Informationen und Hinweise werden auf den Informationsseiten und Arbeitsblättern gegeben.

## Rechte – Was muss beachtet werden?

Das Thema Rechte wird in vielen Kapiteln bereits angeschnitten – vor allem, wenn die Schüler für die Bearbeitung der Aufgabenstellung selbst Bilder oder Videos erstellen oder nach passenden Bildern, Videos oder Audioaufnahmen im Netz recherchieren sollen. Die Grundlagen des Urheberrechts und das Recht am eigenen Bild sollten dabei immer wieder thematisiert werden. Auf der Informationsseite sind die wichtigsten Informationen und Hinweise, die vor allem für die Verwendung von Bildern gelten, zusammengestellt. Zudem empfiehlt es sich, dass die Schüler bei ihrer Recherche nur kostenfreie Datenbanken nutzen, die gemeinfreie Bilder / Videos / Audiodateien anbieten. Hierbei sollte aber immer auch die entsprechende Lizenz beachtet werden. Einige Lizenzen erlauben nur eine private Nutzung.

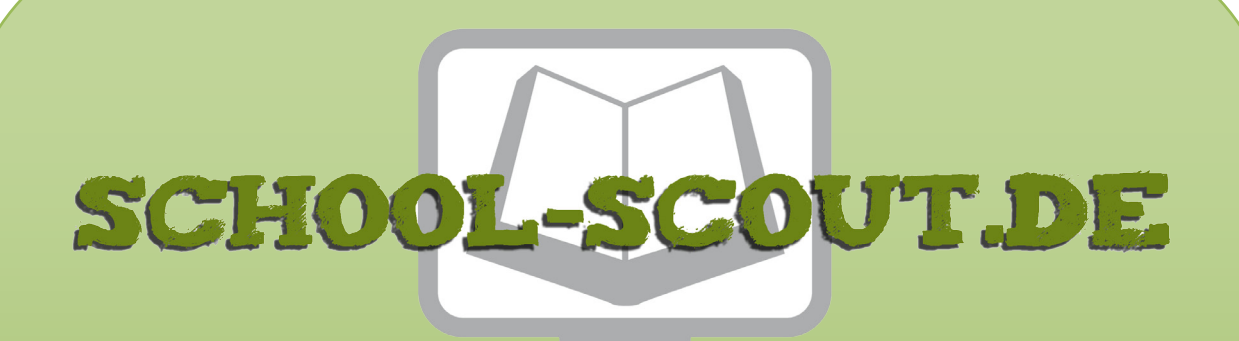

## **Unterrichtsmaterialien in digitaler und in gedruckter Form**

# **Auszug aus:**

Training Medienkompetenz Klasse 5-10

**Das komplette Material finden Sie hier:**

[School-Scout.de](http://www.school-scout.de/74860-training-medienkompetenz-klasse-5-10)

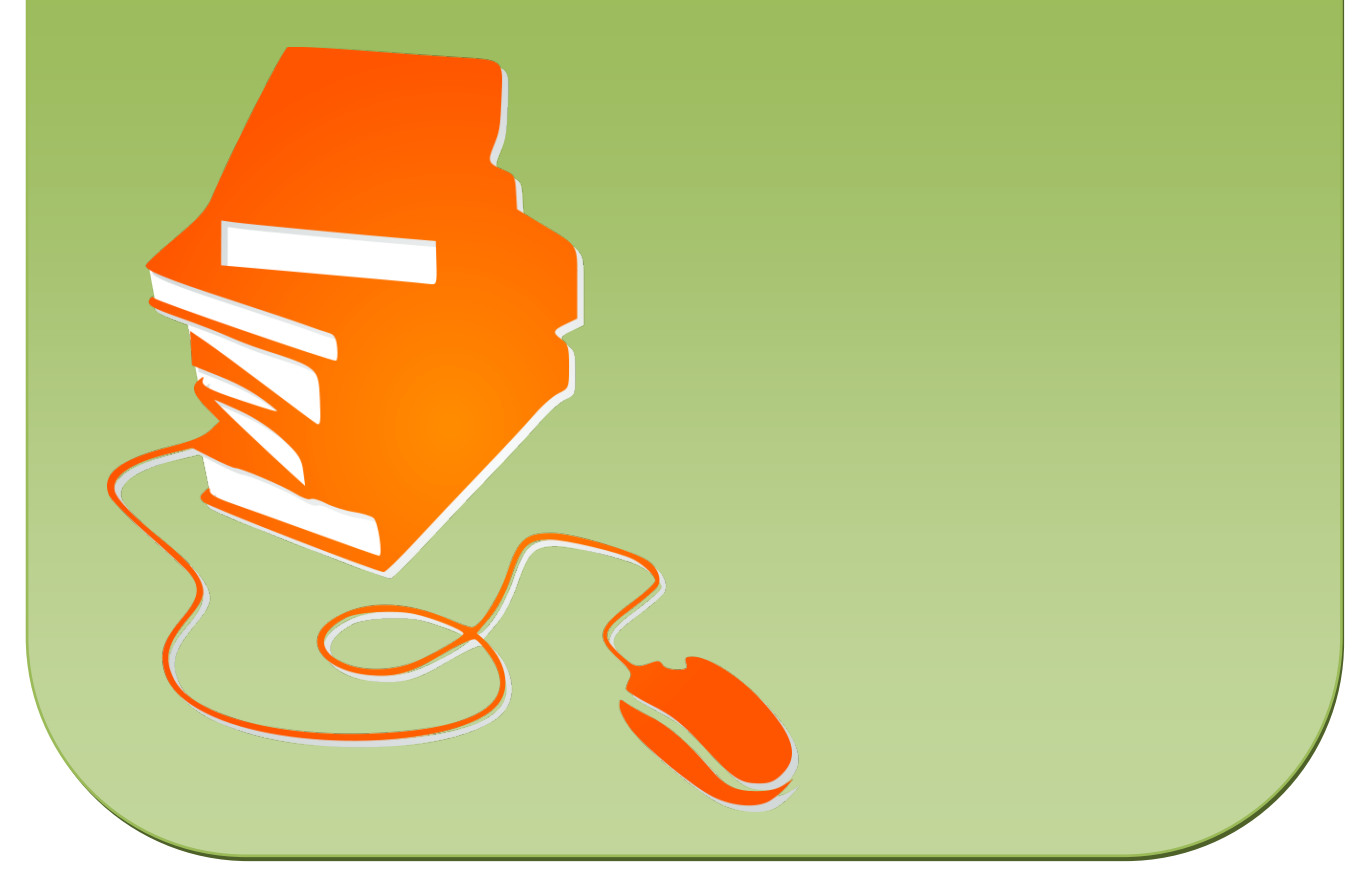

© Copyright school-scout.de / e-learning-academy AG – Urheberrechtshinweis (® erser Material-Vorschau sind Copyright school-scout.de / e-learning-academy AG – Urheberrechtshinweis<br>Iearning-academy AG. Wer diese Vorschause